# KASY Farex

#### Instrukcja dla programu PLU Manager w wersji 02.16

#### Spis treści

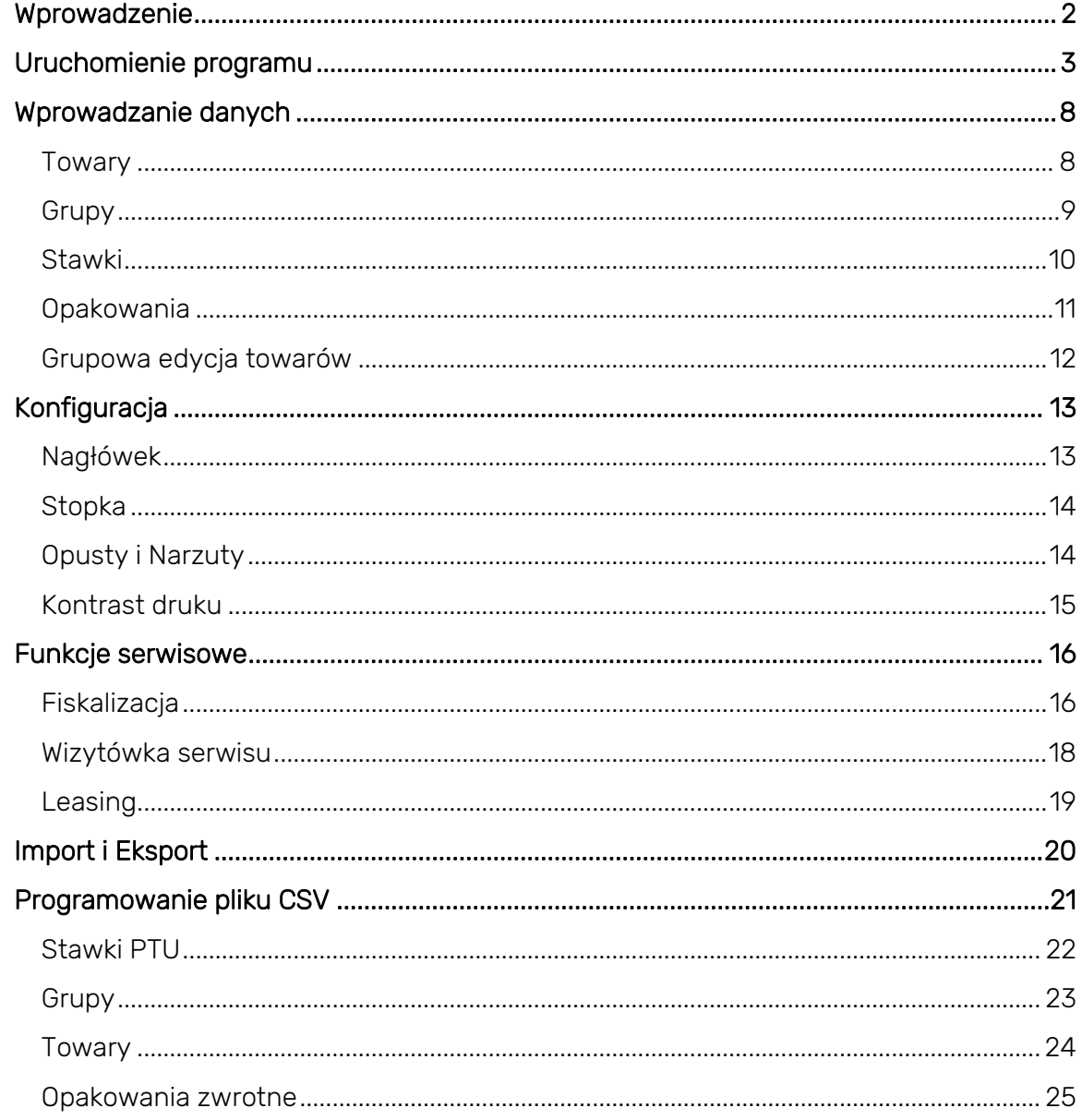

## <span id="page-1-0"></span>**Wprowadzenie**

Aplikacja PLU Manager jest programem ułatwiającym konfigurację kasy fiskalnej. Umożliwia on pobranie ustawień oraz danych handlowych z kasy, a następnie ich modyfikację przy wykorzystaniu komputera (zamiast bezpośrednio w kasie) i zaprogramowanie w urządzeniu fiskalnym.

**KASY Farex** 

Dane, których edycja jest możliwa przy użyciu programu:

- Baza towarów
- Stawki podatkowe
- Grupy towarowe
- Opakowania zwrotne
- Nagłówek
- Stopka
- Dane fiskalizacji *(dla kas z PPK 1.24 i nowszym)*
- Wizytówka serwisu *(dla kas z PPK 1.24 i nowszym)*

Do podłączenia kasy fiskalnej do komputera należy użyć kabla USB z wyjściami typu A i B.

Płaską końcówkę należy podłączyć do komputera, a kwadratową końcówkę należy podłączyć do kasy online PRO.

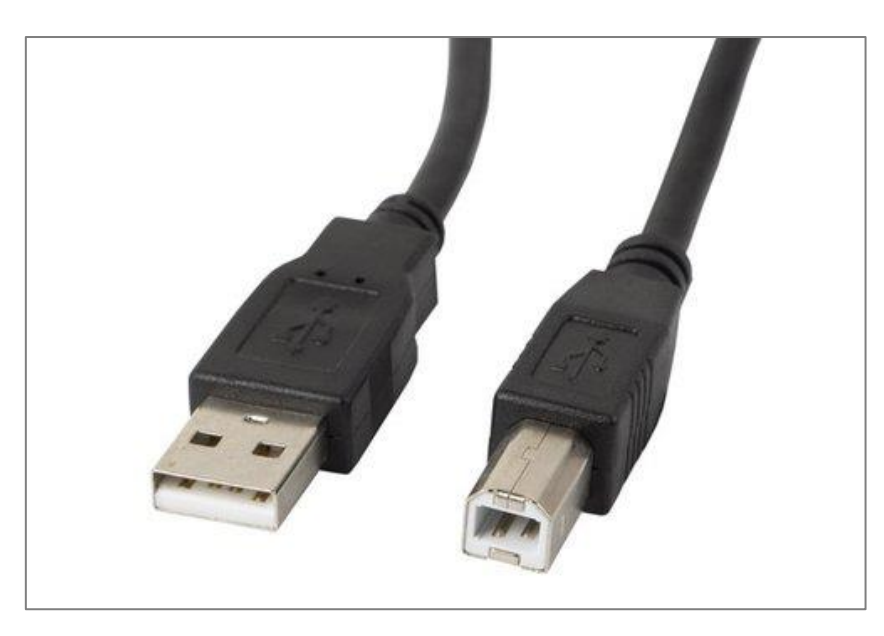

*Obraz 1 - kabel komunikacyjny kasa <–> komputer*

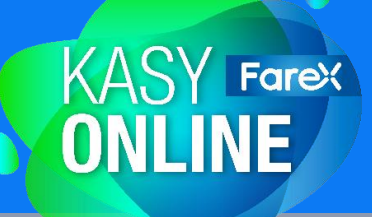

## <span id="page-2-0"></span>**Uruchomienie programu**

Program PLU Manager jest udostępniany do bezpłatnego pobrania na stronach:

- **[edatapolska.pl](https://www.edatapolska.pl/25/programy-do-pobrania)**
- **[Nowa Strefa Dealera](https://sd.edatapolska.pl/content_categories/1-pro-300)**
- **[proste.online](https://proste.online/)**

Po ściągnięciu programu należy wypakować zawartość skompresowanego folderu i uruchomić zaznaczony poniżej plik.

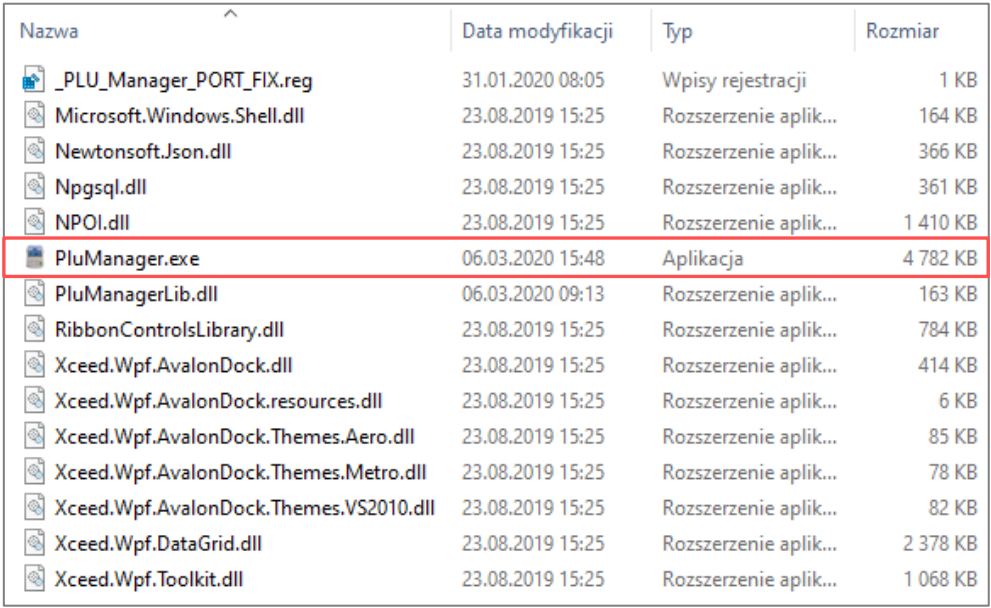

*Obraz 2 - widok rozpakowanego pliku z PLU Managerem*

Program PLU Manager działa w środowisku systemów operacyjnych Windows (*Win10, Win8.1, Win8 oraz Win7 zaktualizowanych do najnowszych wersji*).

Systemy Win10 i Win8.1 automatycznie wykrywają port USB kasy i nie ma potrzeby oddzielnej instalacji sterowników USB.

System Win7 nie zawsze wykrywa kasę i w tym przypadku może nastąpić konieczność manualnej instalacji sterowników USB dostępnych do pobrania w **[Nowej Strefie Dealera](https://sd.edatapolska.pl/content_categories/1-pro-300)**.

*UWAGA: W trakcie pierwszego uruchomienia należy podłączyć kasę do komputera i uruchomić aplikację PLU Manager, a następnie ustawić port COM w zakładce "Ustawienia". (patrz: str. 7)*

## Widok główny

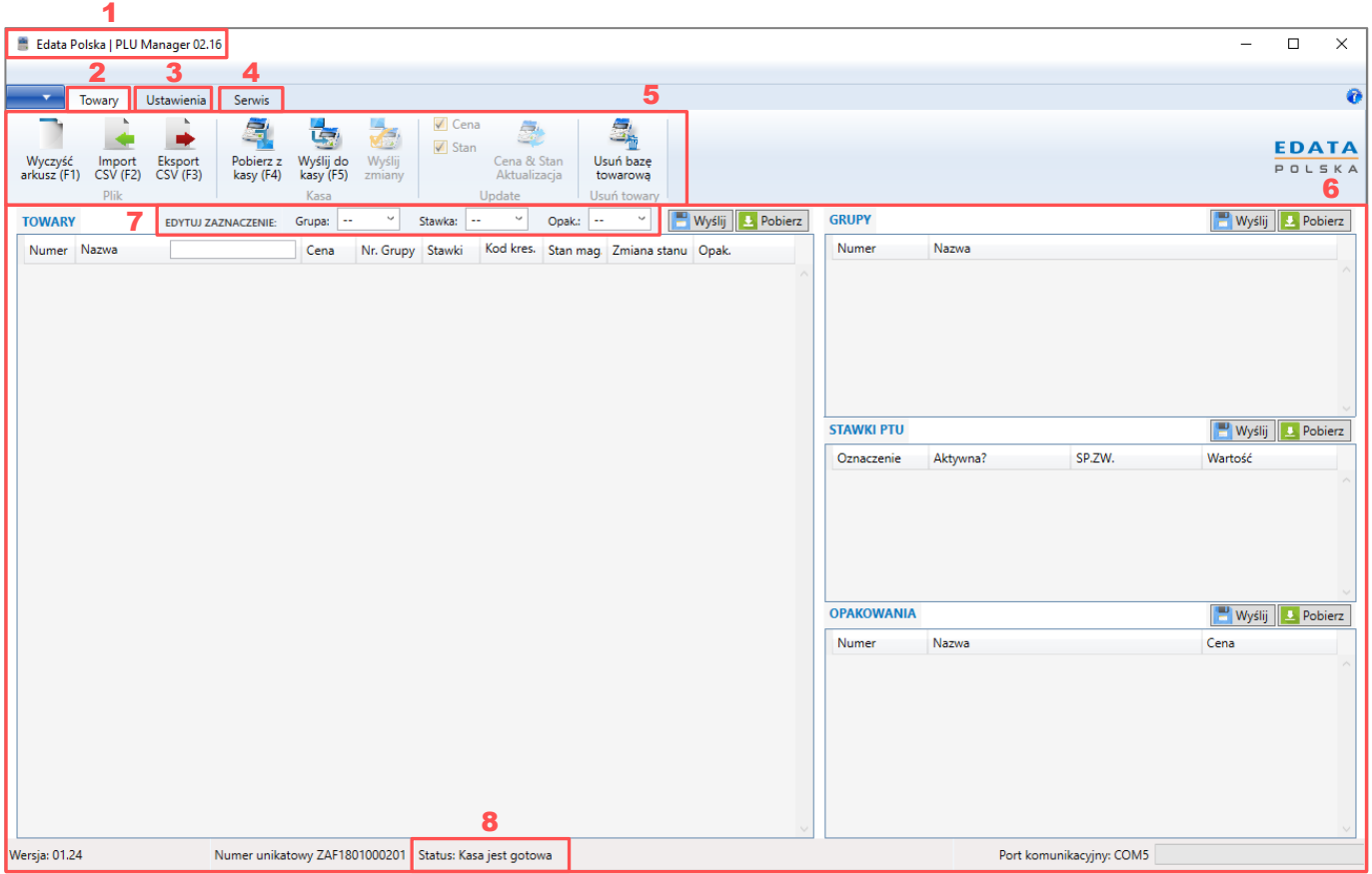

**KASY Farex** 

*Obraz 3 - pierwszy widok po uruchomieniu programu*

**1 -** informacja o numerze wersji programu PLU Manager;

**2 -** zakładka Towary (*prezentowana na zdjęciu "Obraz 3"*): funkcje dostępne w tej sekcji pozwalają importować i eksportować pliki CSV, wysyłać oraz pobierać dane z/do kasy (*szczegóły w ppkt 5*);

**3 -** zakładka Ustawienia (*prezentowana na zdjęciu "Obraz 4"*); funkcje dostępne w tej sekcji pozwalają wybrać port komunikacyjny, przy użyciu którego nastąpi komunikacja między programem a kasą, zaprogramować nagłówek i stopkę oraz ustawić hasła dostępu kasjerów (*szczegóły w ppkt 8*);

**4 -** zakładka Serwis (*prezentowana na zdjęciu "Obraz 5"*); funkcje dostępne w tej sekcji pozwalają wprowadzić dane fiskalizacji, zaprogramować wizytówkę serwisu oraz aktywować tryb leasingu;

**KASY Farex** 

**5 -** funkcje i polecenia dostępne w zakładce Towary:

- Wyczyść arkusz: pozwala na wyczyszczenie zapisanego arkusza z danymi (*towary/grupy/stawki/opakowania zwrotne*);
- Import CSV: funkcja zapewnia możliwość pobrania pliku CSV do arkusza programu. Aby baza towarowa została zaimportowana poprawnie, należy zadbać o odpowiednie przygotowanie pliku, jak i sprawdzić poprawność wprowadzonych danych. Błędne sformatowanie pliku będzie skutkować wpisaniem informacji w nieodpowiednie rubryki. Dostawca programu nie ponosi odpowiedzialności za konsekwencje wynikające z niepoprawnego zaprogramowania bazy towarowej w urządzeniu;
- Eksport CSV: pozwala na wysłanie zapisanego w programie arkusza danych do pliku CSV;
- Pobierz z kasy: polecenie umożliwia pobranie z kasy fiskalnej do arkusza programu wszystkich zapisanych ustawień i danych, których edycja jest możliwa przy jego użyciu;
- Wyślij do kasy: pozwala na wysłanie wszystkich danych z arkusza programu do kasy fiskalnej;
- Wyślij zmiany: polecenie umożliwia wysłanie do kasy fiskalnej jedynie tych danych, dla których naniesiono zmiany w arkuszu;
- Cena & Stan Aktualizacja: w zależności od wyboru (*checkbox: Cena, Stan*) funkcja zapewnia aktualizację tylko cen towarów, tylko stanu magazynowego towarów lub obu parametrów;
- Wyczyść bazę towarową: pozwala na usunięcie wszystkich danych z bazy;

**6 -** Arkusz główny: arkusz służy do programowania i odczytu danych bazy towarowej w zakresie: Towary, Grupy, Stawki, Opakowania;

**7 -** narzędzie "EDYTUJ ZAZNACZENIE" umożliwia grupową zmianę parametrów towarów (kodów PLU), zawartych w kolumnie "Nr Grupy", "Stawki" oraz "Opak.";

**8 -** Status: prezentuje informację o gotowości kasy do przyjęcia nowych danych. W przypadku braku gotowości wyświetlany jest komunikat o rodzaju błędu (*np. nie wykonano raportu fiskalnego dobowego*);

# **KASY Farex**

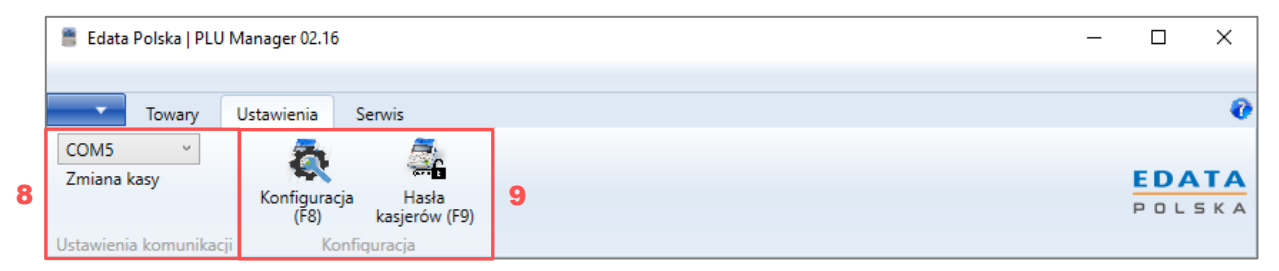

*Obraz 4 - widok po wybraniu zakładki "Ustawienia"*

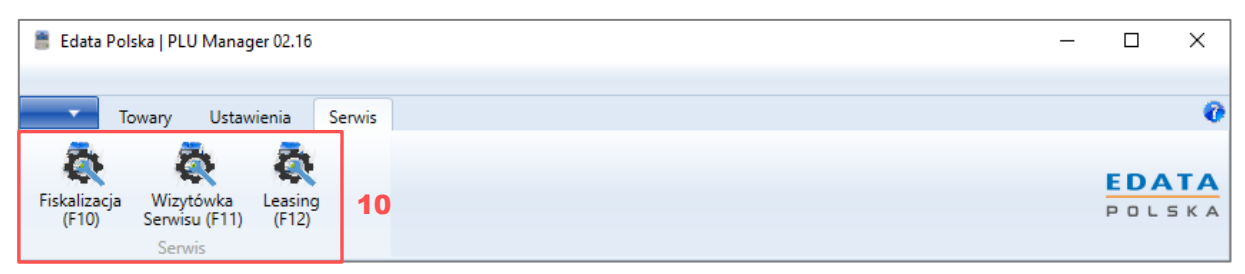

*Obraz 5 - widok po wybraniu zakładki "Serwis"*

**8 -** ustawienia komunikacji: sekcja umożliwia konfigurację parametrów komunikacji programu z kasą, tj. wybranie odpowiedniego portu COM. Po podłączeniu kasy do komputera na rozwijanej liście będą widoczne dostępne porty - należy wybrać ten port, do którego podłączono kasę fiskalną PRO. Opcja "*Zmiana kasy*" służy do nawiązania komunikacji po podłączeniu innej kasy do tego samego portu, bez konieczności restartu programu;

**9 -** funkcje i polecenia dostępne w zakładce Ustawienia:

- Konfiguracja: pozwala na edycję danych nagłówka i stopki, wartości opustów i narzutów, a także ustawienie kontrastu druku. Po kliknięciu ikony pojawi się nowe okno, a dane zapisane w kasie zostaną automatycznie pobrane do programu;
- Hasła kasjerów: służy do ustawienia i edycji haseł kasjerów i kierownika. Po kliknięciu ikony pojawi się nowe okno;

**10 -** opcje serwisowe: sekcja umożliwia wprowadzenie danych wymaganych podczas fiskalizacji kasy, zaprogramowanie wizytówki serwisu oraz uruchomienie opcji leasing. Opcje dostępne w zakładce serwis dostępne są dla kas z **P**rogramem **P**racy **K**asy zaktualizowanym do wersji 1.24 lub nowszej;

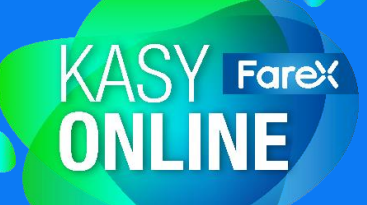

Po uruchomieniu programu należy wybrać właściwy port komunikacyjny:

#### **Ustawienia** → **lista rozwijana** → **wybór portu COM**

*Czynność wymagana jest jednokrotnie, przy pierwszym podłączeniu urządzenia do danego portu – jeśli port COM nie ulegnie zmianie, podczas następnego podłączenia kasy krok można pominąć.*

Kolejnym etapem jest pobranie danych zapisanych w kasie fiskalnej:

#### **Towary** → **Pobierz z kasy (F4)**

Arkusze w programie zostaną uzupełnione danymi pobranymi z urządzenia.

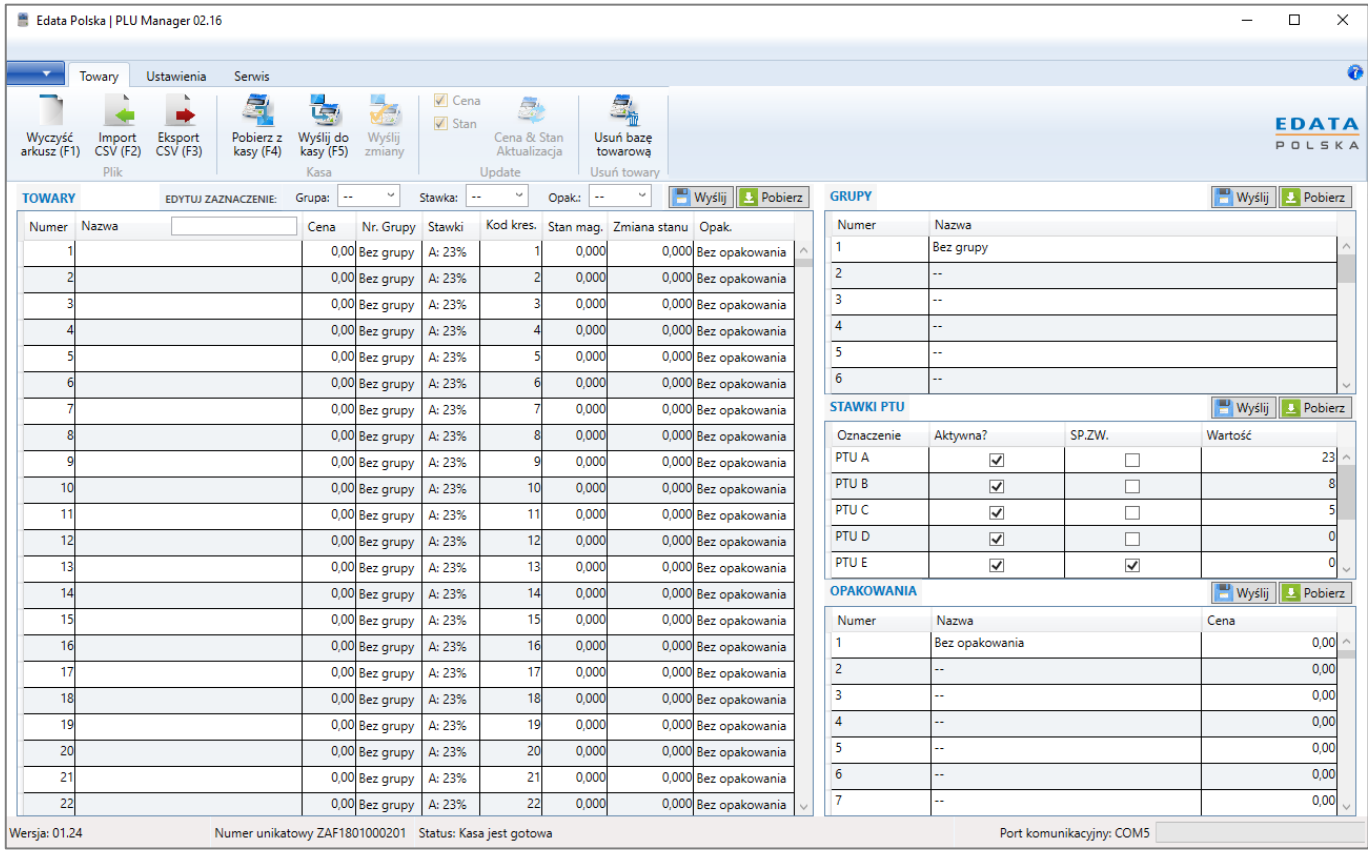

*Obraz 6 - przykładowy widok po pobraniu danych*

## <span id="page-7-0"></span>**Wprowadzanie danych**

### <span id="page-7-1"></span>**Towary**

Programowanie bazy towarów (*PLU*).

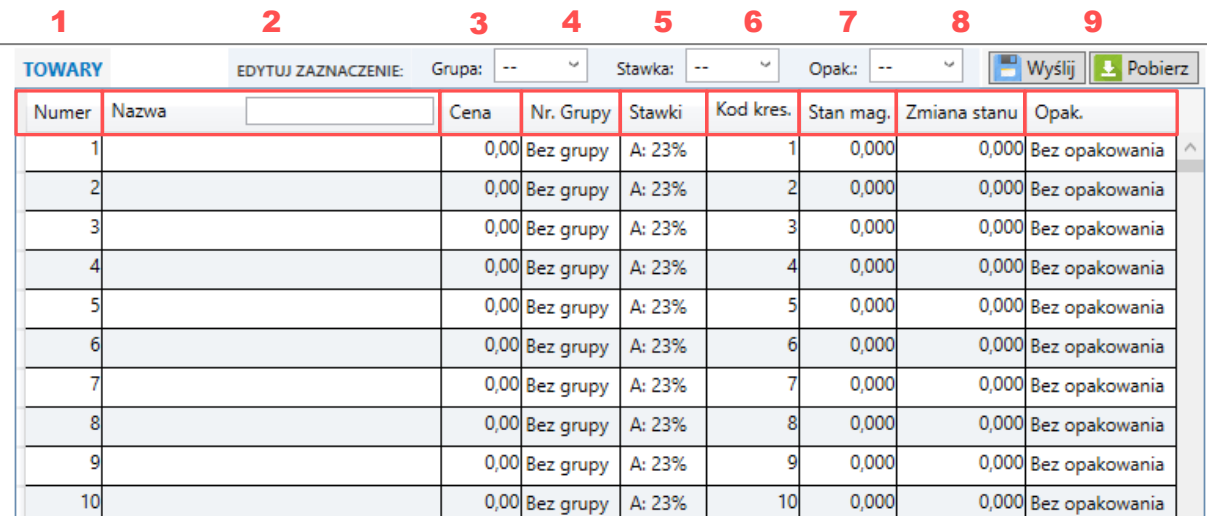

**KASY Farex**<br> **ONLINE** 

*Obraz 7 - dane w sekcji "Towary"*

- **1 - Numer:** numer porządkowy towaru;
- **2 - Nazwa:** nazwa dla towaru, do 40 znaków;

**3 - Cena:** cena dla towaru. Pozostawienie wartości *0,00* skutkuje koniecznością manualnego wprowadzania ceny podczas sprzedaży towaru na kasie fiskalnej;

**4 - Nr Grupy:** pozwala na przyporządkowanie towaru do grupy towarów. Jeżeli funkcja nie jest używana, należy pozostawić opcję "Bez Grupy";

**5 - Stawki:** stawka podatku VAT, przy użyciu której będzie sprzedawany dany towar;

**6 - Kod kres.:** pozwala przypisać do towaru kod kreskowy produktu. Wypełnienie pola umożliwia rejestrację sprzedaży przy wykorzystaniu skanera kodów kreskowych. Jeżeli kody kreskowe nie będą wykorzystywane, należy pozostawić domyślną wartość pola, zgodną z numerem porządkowym;

**7 - Stan mag.:** pozwala wprowadzić oraz określić bieżący stan magazynowy towaru w sklepie (*jeśli nie jest prowadzona ewidencja stanu magazynu, należy pozostawić wartość "0");*

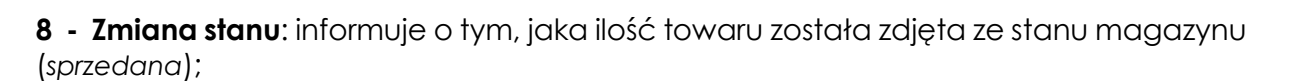

**KASY Farex** 

**9 - Opak.:** pozwala na przyporządkowanie opakowania zwrotnego do towaru; Jeżeli funkcja jest zbędna, należy pozostawić opcję "*Bez Opakowania*";

*WAŻNE: wartość programowana w polu " Nazwa" oraz "Kod kres." musi być unikalna dla każdego wiersza w obrębie bazy PLU.*

## <span id="page-8-0"></span>**Grupy**

Programowanie grup towarowych.

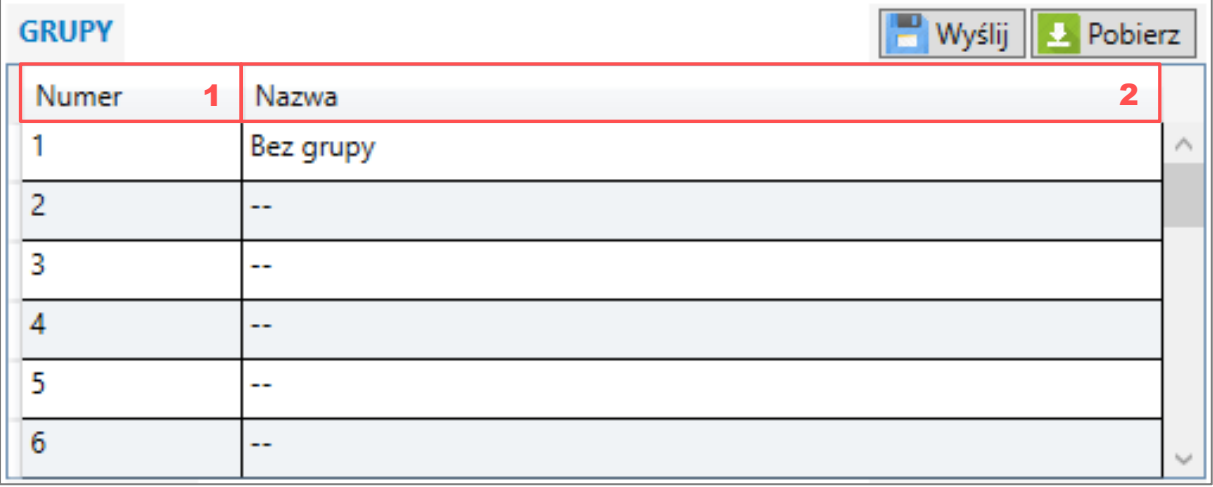

*Obraz 8 - dane w sekcji "Grupy"*

- **1 - Numer**: numer porządkowy grupy;
- **2 - Nazwa**: nazwa dla grupy, do 20 znaków;

*UWAGA: Wiersz nr 1 "Bez grupy" jest zarezerwowany dla PLU, które nie będą przypisane do żadnej z grup. Wiersz nr 1 należy pozostawić bez edycji.*

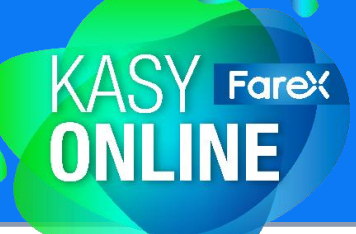

## <span id="page-9-0"></span>**Stawki**

Programowanie stawek podatku VAT.

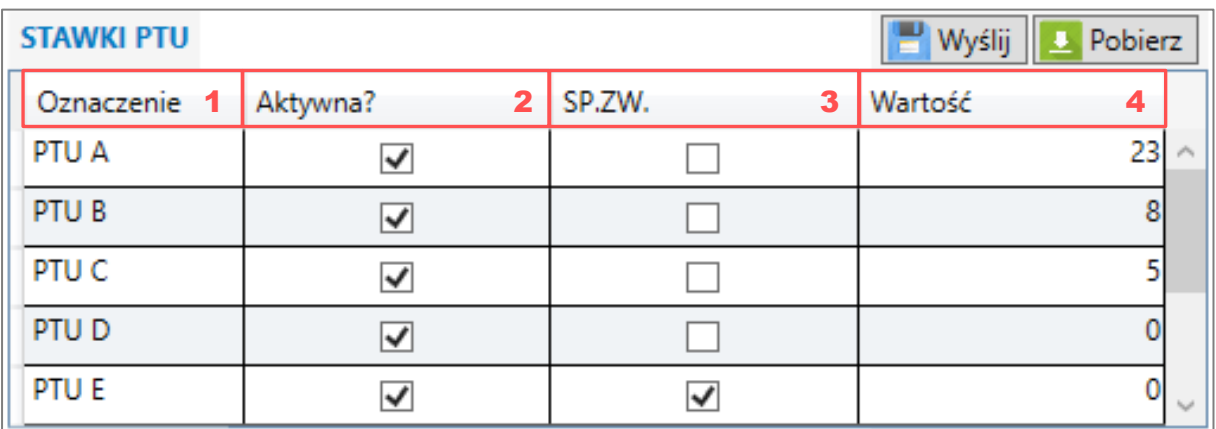

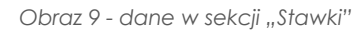

- **1 - Oznaczenie**: nazwa stawki podatku (*oznaczenie literowe*);
- **2 - Aktywna?:** zaznaczyć, jeśli dana stawka będzie używana;
- **3 - SP.ZW.**: zaznaczyć, jeśli w danej stawce przysługuje zwolnienie z opodatkowania;
- **4 - Wartość**: procentowa wysokość podatku;

#### **Schemat domyślnie zaprogramowanych stawek VAT:**

(w kasach z fabrycznym PPK 01.24)

- Stawka **A - 23%**
- Stawka **B - 8%**
- Stawka **C - 5%**
- Stawka **D - 0%**
- Stawka **E - ZW**
- Stawka **F - pozostałe** (*np. zero techniczne*)
- Stawka **G - pozostałe** (*np. zero techniczne*)

<span id="page-10-0"></span>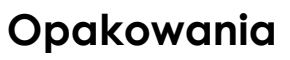

Programowanie opakowań zwrotnych.

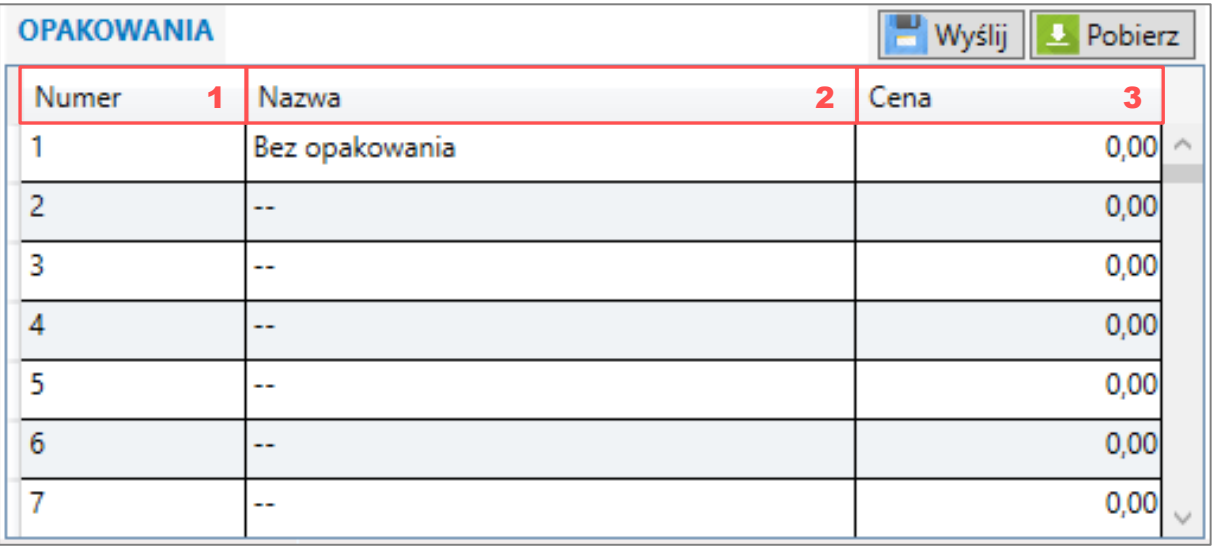

**KASY Farex** 

*Obraz 10 - dane w sekcji "Opakowania zwrotne"*

- **1 - Numer:** numer porządkowy opakowania;
- **2 - Nazwa:** nazwa programowanego opakowania zwrotnego, do 20 znaków;
- **3 - Cena:** cena jednostkowa opakowania;

*UWAGA: Wiersz nr 1 "Bez opakowania" jest zarezerwowany dla PLU, które nie będą miały przypisanego opakowania zwrotnego. Wiersz nr 1 należy pozostawić bez edycji.*

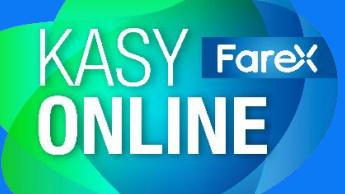

## <span id="page-11-0"></span>**Grupowa edycja towarów**

Sekcja "EDYTUJ ZAZNACZENIE" umożliwia edycję wybranych parametrów jednocześnie dla wszystkich zaznaczonych towarów *(kodów PLU)*.

|   | <b>TOWARY</b>   |       | EDYTUJ ZAZNACZENIE: | Grupa: | -- | فمدة           |  | Stawka: | ر،        | Opak.: | е                      | Wyślij<br>Pobierz     |  |
|---|-----------------|-------|---------------------|--------|----|----------------|--|---------|-----------|--------|------------------------|-----------------------|--|
|   | Numer           | Nazwa |                     | Cena   |    | Nr. Grupy      |  | Stawki  | Kod kres. |        | Stan mag. Zmiana stanu | Opak.                 |  |
|   |                 |       |                     |        |    | 0,00 Bez grupy |  | A: 23%  |           | 0,000  |                        | 0,000 Bez opakowania  |  |
|   |                 |       |                     |        |    | 0,00 Bez grupy |  | A: 23%  | 2         | 0,000  |                        | 0,000 Bez opakowania. |  |
| 4 | 3               |       |                     |        |    | 0,00 Bez grupy |  | A: 23%  | 3         | 0,000  |                        | 0,000 Bez opakowania  |  |
|   |                 |       |                     |        |    | 0,00 Bez grupy |  | A: 23%  |           | 0,000  |                        | 0,000 Bez opakowania  |  |
|   |                 |       |                     |        |    | 0,00 Bez grupy |  | A: 23%  |           | 0,000  |                        | 0,000 Bez opakowania  |  |
|   | 6               |       |                     |        |    | 0,00 Bez grupy |  | A: 23%  |           | 0.000  |                        | 0,000 Bez opakowania  |  |
|   |                 |       |                     |        |    | 0,00 Bez grupy |  | A: 23%  |           | 0.000  |                        | 0,000 Bez opakowania  |  |
| 4 | 8               |       |                     |        |    | 0,00 Bez grupy |  | A: 23%  | 8         | 0,000  |                        | 0,000 Bez opakowania  |  |
|   | 9               |       |                     |        |    | 0,00 Bez grupy |  | A: 23%  | 9         | 0.000  |                        | 0,000 Bez opakowania  |  |
|   | 10 <sup>1</sup> |       |                     |        |    | 0,00 Bez grupy |  | A: 23%  | 10        | 0,000  |                        | 0,000 Bez opakowania  |  |

*Obraz 11 – sekcja "EDYTUJ ZAZNACZENIE"*

- **1 - Grupa:** ustawia wybraną grupą we wszystkich zaznaczonych towarach;
- **2 - Stawka:** ustawia wybraną stawkę we wszystkich zaznaczonych towarach;
- **3 - Opak.:** ustawia wybrane opakowanie we wszystkich zaznaczonych towarach;
- **4 - Zaznaczenie:** edytowane są wszystkie zaznaczone towary;

#### **Zaznaczanie wielu pozycji:**

- **sposób nr 1:** należy przeciągnąć kursor nad towarami, trzymając wciśnięty LPM *(lewy przycisk myszy)*;
- **sposób nr 2:** należy wybrać początkowy towar jednokrotnie naciskając LPM, a następnie trzymając wciśnięty klawisz SHIFT wybrać końcowy towar jednokrotnie naciskając LPM;
- **sposób nr 3:** trzymając wciśnięty klawisz CTRL, należy wybierać towary jednokrotnie naciskając LPM;

<span id="page-12-0"></span>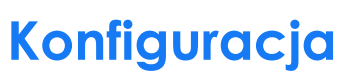

Funkcje dostępne w sekcji umożliwiają odczytanie oraz zaprogramowanie danych w nagłówku i stopce, domyślnych wartości przydzielanego opustu i narzutu, a także ustawienie kontrastu druku dokumentów emitowanych przez kasę.

**KASY Farex** 

Aby wejść do menu "*Konfiguracja*", należy wybrać:

#### **Ustawienia** → **Konfiguracja**

## <span id="page-12-1"></span>**Nagłówek**

Programowanie danych w nagłówku.

|    | Wyślij L Pobierz<br>Nagłówek<br>$\overline{\mathbf{2}}$ |
|----|---------------------------------------------------------|
|    | EDATA Polska Sp. z o.o.                                 |
| 2  |                                                         |
| 3  |                                                         |
| 4  |                                                         |
| 5  |                                                         |
| 6  |                                                         |
| 7  |                                                         |
| 8  |                                                         |
| 9  |                                                         |
| 10 |                                                         |

*Obraz 12 - dane w sekcji "Nagłówek"*

- **1 -** numer linii nagłówka;
- **2 -** treść wiersza nagłówka, do 40 znaków;

*UWAGA: Dwie linie nagłówka - nr 3 i 4 - są zarezerwowane na dane adresowe miejsca instalacji kasy. Edycja danych w tych liniach nie jest możliwa z poziomu sekcji nagłówka.*

<span id="page-13-0"></span>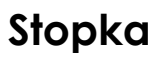

Programowanie danych w stopce.

Utworzona wiadomość będzie pojawiać się pod podsumowaniem paragonu.

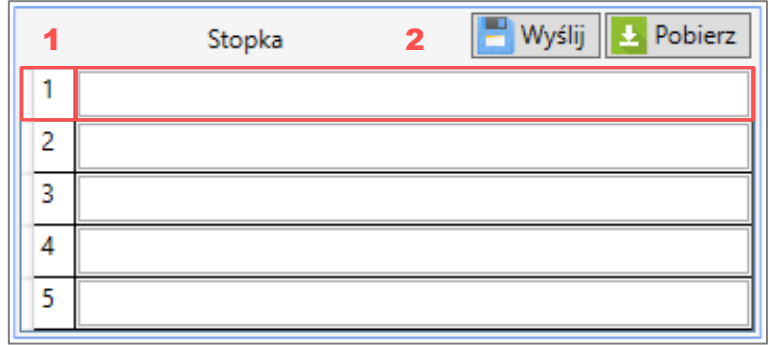

**KASY Farex** 

*Obraz 13 - dane w sekcji "Stopka"*

- **1 -** numer linii stopki;
- **2 -** treść wiersza stopki, do 40 znaków;

## <span id="page-13-1"></span>**Opusty i Narzuty**

Programowanie wartości opustu i narzutu.

|                | Opusty i Narzuty | Wvślii<br>Pobierz |
|----------------|------------------|-------------------|
| Wartość opustu |                  |                   |
| Narzut:        |                  |                   |

*Obraz 14 - dane w sekcji "Opusty i Narzuty"*

- **1 - Wartość opustu:** kwota przyznanego rabatu
- **2 - Narzut:** kwota nałożonego narzutu

<span id="page-14-0"></span>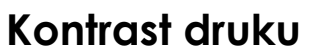

Program umożliwia ustawienie kontrastu drukowanych przez kasę dokumentów. Dostępne są wartości od 1 do 7, gdzie 1 to najniższy możliwy kontrast, a 7 – najwyższy.

**KASY Farex** 

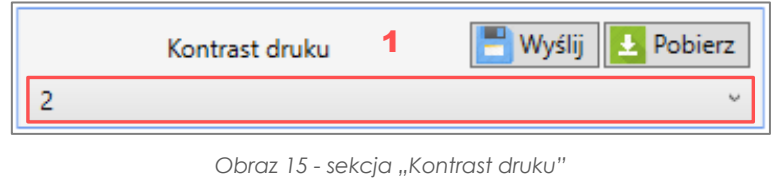

**1 -** stopień kontrastu, wartość wybierana z rozwijanej listy;

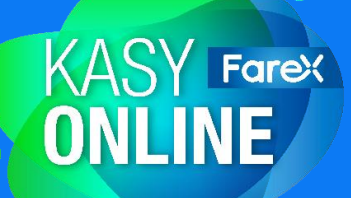

## <span id="page-15-0"></span>**Funkcje serwisowe**

Sekcja serwis pozwalają na wprowadzenie danych fiskalnych, zaprogramowanie wizytówki serwisu oraz uruchomienie funkcji leasing. Opcje dostępne są dla kas z **P**rogramem **P**racy **K**asy zaktualizowanym do wersji **1.24** lub nowszej;

*Przed przystąpieniem do programowania kasy w zakładce Serwis, należy* zalogować się na kasie PRO do menu serwisowego i przejść w tryb *przyjmowania danych z komputera:*

**5 Serwis** → **1 Menu fiskalizacji** → **1 Dane z PC**

## <span id="page-15-1"></span>**Fiskalizacja**

Programowanie danych fiskalizacji.

Aby przejść do okna wprowadzania danych fiskalnych, należy wybrać:

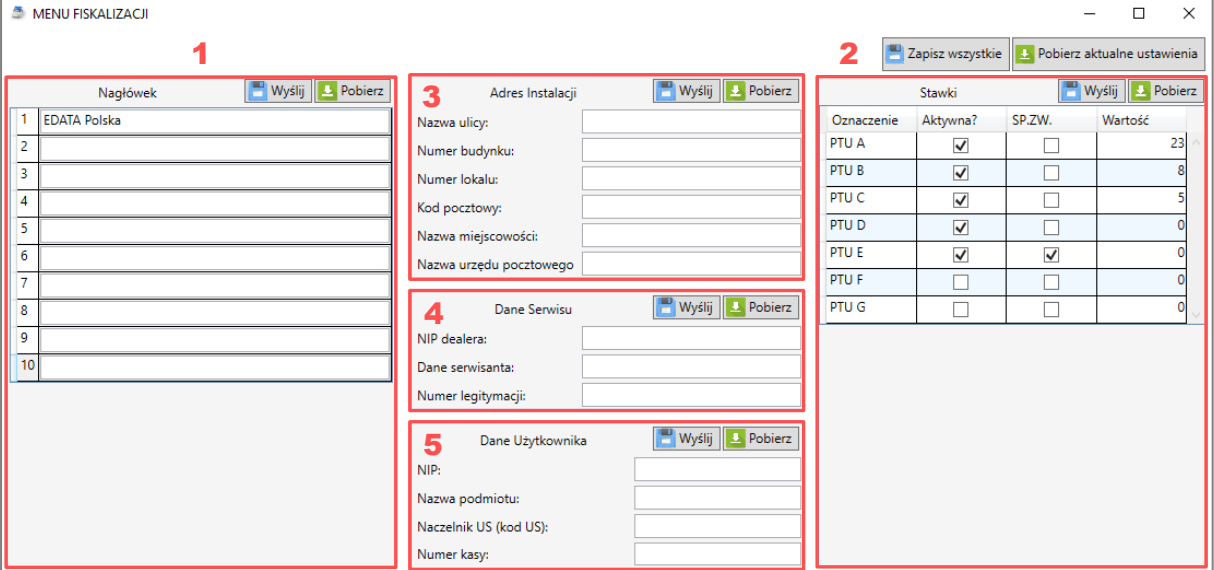

#### **Serwis** → **FISKALIZACJA (F10)**

*Obraz 16 - okno menu "Fiskalizacji"*

**1 - Nagłówek:** sekcja umożliwia zaprogramowanie nagłówka. Obsługa sekcji jest identyczna, jak w oknie konfiguracji (*patrz str. 13*)

**2 - Stawki:** sekcja umożliwia zaprogramowanie stawek PTU. Obsługa sekcji jest identyczna, jak w głównym arkuszu programu (*patrz str. 10*)

**3 - Adres Instalacji:** sekcja pozwala zaprogramować dane adresowe miejsca instalacji kasy. Dane zostaną automatycznie wprowadzone do 3 i 4 linii nagłówka w postaci:

**3 linia:** [Nazwa miejscowości], [Kod pocztowy]

**4 linia:** [Nazwa ulicy] [Numer budynku]/[Numer lokalu]

**KASY Farex** 

Dane z pola "*Nazwa urzędu pocztowego*" nie są prezentowane w nagłówku kasy.

**4 - Dane Serwisu:** sekcja umożliwia zaprogramowanie danych dotyczących serwisanta dokonującego fiskalizacji.

- NIP dealera: pole powinno zawierać wyłącznie 10 cyfr, nie jest możliwe wprowadzanie innych znaków oraz spacji
- Dane serwisanta: należy wprowadzić imię oraz nazwisko osoby dokonującej fiskalizacii kasy
- Numer legitymacji: numer uprawnień serwisanta, powinien mieć postać *EDATAXXX*
- **5 - Dane Użytkownika:** sekcja umożliwia zaprogramowanie danych podatnika.
	- NIP: pole powinno zawierać wyłącznie 10 cyfr, nie jest możliwe wprowadzanie innych znaków oraz spacji
	- Nazwa podmiotu: nazwa działalności gospodarczej użytkownika kasy. W przypadku jednoosobowej działalności gospodarczej należy wprowadzić imię i nazwisko podatnika, a dla pozostałych form działalności - nazwę spółki (*do 79 znaków*). Dane z tego pola nie są wprowadzane do nagłówka kasy, pełnią funkcję rejestracyjną.
	- Naczelnik US *(kod US)*: należy wprowadzić kod jednostki Urzędu Skarbowego, w którym rozlicza się podatnik. Prawidłowy kod Urzędu Skarbkowego należy wyszukać przy pomocy dedykowanej wyszukiwarki w Strefie Dealera *(wprowadzając NIP podatnika)* lub wyszukać z listy jednostek KAS: **[Baza](https://www.gov.pl/web/kas/dane-teleadresowe-jednostek-kas)  [teleadresowa jednostek KAS](https://www.gov.pl/web/kas/dane-teleadresowe-jednostek-kas)**
	- Numer kasy: należy wprowadzić numer kolejny kasy ONLINE podatnika.

<span id="page-17-0"></span>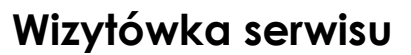

Programowanie danych wizytówki serwisu.

Aby przejść do okna wprowadzania danych wizytówki serwisu, należy wybrać:

**KASY Farex** 

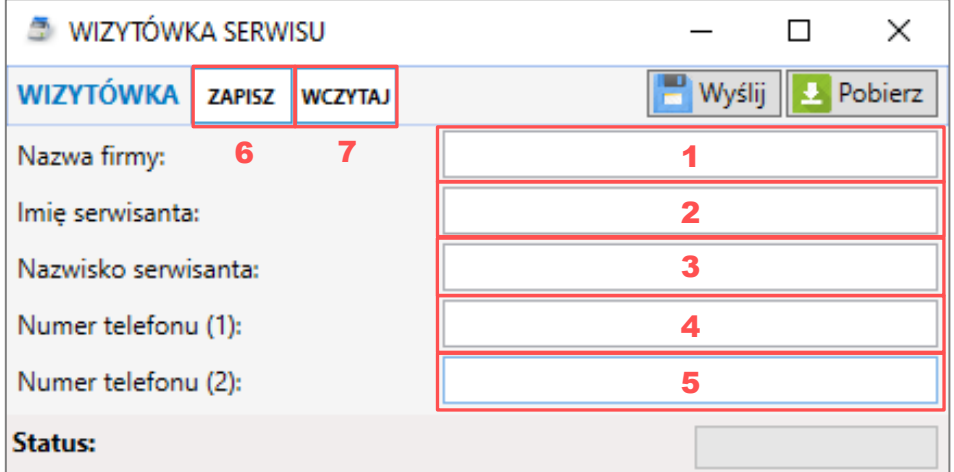

#### **Serwis** → **WIZYTÓWKA SERWISU (F11)**

*Obraz 17 - okno "Wizytówka Serwisu"*

- **1 Nazwa firmy:** pole przeznaczone na nazwę firmy serwisującej kasę;
- **2 Imię Serwisanta:** pole przeznaczone na imię serwisanta obsługującego kasę;
- **3 Nazwisko serwisanta:** pole przeznaczone na nazwisko serwisanta;
- **4 Numer Telefonu 1**: pole przeznaczone na numer telefonu serwisanta / serwisu;
- **5 Numer telefonu 2:** pole przeznaczone na numer telefonu serwisanta / serwisu;
- **6 ZAPISZ:** funkcja zapisuje wizytówkę serwisanta do pamięci programu;
- **7 - WCZYTAJ:** funkcja wczytuje wizytówkę serwisanta zapisaną w pamięci programu;

*UWAGA: Dane w powyższych polach są automatycznie wprowadzane w formacie wielkich liter. Zmiana wprowadzania na małe litery nie jest możliwa. Dopuszczalna ilość dla każdego pola to 14 znaków.*

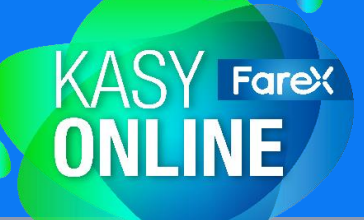

## <span id="page-18-0"></span>**Leasing**

Programowanie funkcji leasing.

Aby przejść do okna programowania funkcji leasing, należy wybrać:

#### **Serwis** → **LEASING (F12)**

Podczas otwierania okna, kasa automatycznie pobiera aktualne ustawienia funkcji leasing. Status TAK lub NIE informuje, czy funkcja jest obecnie uruchomiona na kasie.

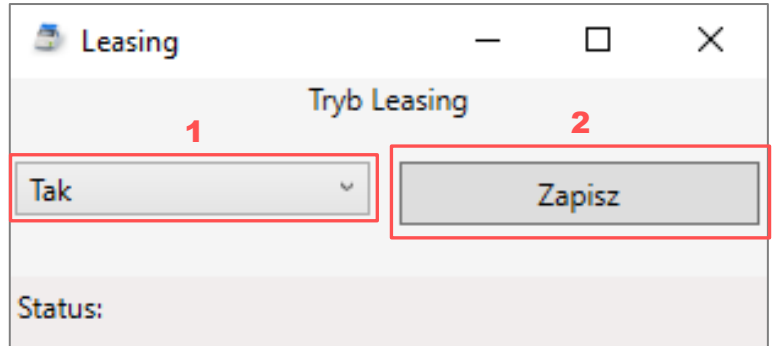

*Obraz 18 - okno menu "Leasing"*

**1 -** wybór z listy parametru dla programowanej funkcji:

- TAK: parametr uruchomi funkcję leasing w kasie PRO
- NIE: parametr wyłączy funkcję leasing w kasie PRO

**2 -** przycisk "*Zapisz*" powoduje wysłanie do kasy i zaprogramowanie wybranego parametru funkcji

*Funkcja leasing dedykowana jest dla kas oddanych w używanie na podstawie pisemnej umowy najmu, leasingu lub innej umowy o podobnym charakterze.*

*Uruchomienie funkcji na kasie PRO spowoduje aktywację trybu autoryzacji, wymagającego wprowadzania co miesiąc nowego kodu autoryzacji.*

*UWAGA: Zaprogramowanie funkcji leasing możliwe jest dopiero po zakończeniu procesu fiskalizacji kasy oraz po wprowadzeniu kodu autoryzacyjnego bezterminowego.*

## <span id="page-19-0"></span>**Import i Eksport**

PLU Manager umożliwia zapisywanie danych utworzonych w programie jako plik CSV. Pozwala to na archiwizację przygotowanej bazy towarowej oraz jej modyfikację przy wykorzystaniu oprogramowania typu Arkusz kalkulacyjny.

**KASY Farex** 

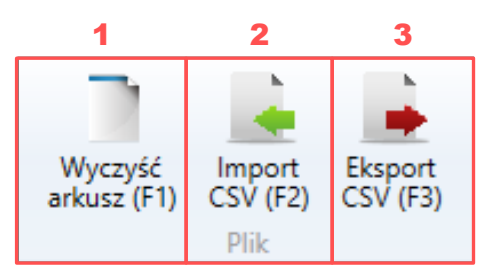

*Obraz 19 - sekcja "Plik" w zakładce "Towary"*

**1 - Wyczyść arkusz (F1):** funkcja umożliwia wyczyszczenie arkuszy programu, przywracając stan przed pobraniem danych z kasy. Wykonanie operacji nie usuwa danych zaprogramowanych w kasie.

**2 - Importuj CSV:** zapewnia możliwość pobrania i wgrania danych z pliku CSV, do arkusza programu. W ramach operacji importowane są dane o towarach, grupach, stawkach podatkowych i opakowaniach zwrotnych;

**3 - Eksport CSV:** pozwala na wysłanie i zapisanie do pliku CSV, utworzonego w programie arkusza danych.

<span id="page-20-0"></span>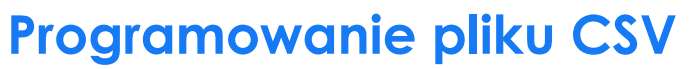

Poniżej znajduje się przykładowy arkusz PLU Manager po zaimportowaniu pliku CSV z danymi (*obraz 20*) oraz źródłowy plik CSV (*obraz 21*).

**KASY Farex** 

| Numer | Nazwa        | Cena | Nr. Grupy      | Stawki        |                  |       | Kod kres. Stan mag. Zmiana stanu Opak. |                      |                    | Numer            | Nazwa                |                      |                                   |        |  |
|-------|--------------|------|----------------|---------------|------------------|-------|----------------------------------------|----------------------|--------------------|------------------|----------------------|----------------------|-----------------------------------|--------|--|
|       | 1 Masło      |      | 0,00 Nabiał    | <b>B</b> : 8% |                  | 0,000 |                                        | 0,000 Bez opakowania |                    |                  | Bez grupy            |                      |                                   |        |  |
|       | 2 Wino       |      | 0,00 Alkohol   | A: 23%        |                  | 0,000 |                                        | 0,000 Bez opakowania |                    | $\overline{2}$   | Alkohol              |                      |                                   |        |  |
|       | 3 Mleko      |      | $0,00$ Nabiał  | C: 5%         |                  | 0,000 |                                        | 0,000 Butelka        | 3<br><b>Nabiał</b> |                  |                      |                      |                                   |        |  |
|       | <b>Chleb</b> |      | 0,00 Bez grupy | B: 8%         |                  | 0.000 |                                        | 0,000 Bez opakowania | $\overline{4}$     |                  |                      |                      |                                   |        |  |
|       |              |      | 0,00 Bez grupy | A: 23%        |                  | 0,000 |                                        | 0,000 Bez opakowania | 5                  |                  |                      |                      |                                   |        |  |
|       |              |      | 0,00 Bez grupy | A: 23%        |                  | 0,000 |                                        | 0,000 Bez opakowania |                    | 6<br>н.          |                      |                      |                                   |        |  |
|       |              |      | 0,00 Bez grupy | A: 23%        |                  | 0,000 |                                        | 0,000 Bez opakowania |                    |                  | Stawki               |                      | <b>Wyślij</b><br><b>L</b> Pobierz |        |  |
|       |              |      | 0,00 Bez grupy | A: 23%        |                  | 0.000 |                                        | 0,000 Bez opakowania |                    | Oznaczenie       | Aktywna?             | SP.ZW.               | Wartość                           |        |  |
|       |              |      | 0,00 Bez grupy | A: 23%        |                  | 0.000 |                                        | 0,000 Bez opakowania |                    | PTU A            | $\checkmark$         |                      |                                   | $23 -$ |  |
| 10    |              |      | 0,00 Bez grupy | A: 23%        | 10 <sup>10</sup> | 0,000 |                                        | 0,000 Bez opakowania |                    | PTU <sub>B</sub> | $\blacktriangledown$ |                      |                                   |        |  |
| 11    |              |      | 0,00 Bez grupy | A: 23%        | 11               | 0.000 |                                        | 0,000 Bez opakowania |                    | PTU <sub>C</sub> | $\blacktriangledown$ |                      |                                   |        |  |
| 12    |              |      | 0,00 Bez grupy | A: 23%        | 12               | 0.000 |                                        | 0,000 Bez opakowania |                    | PTU <sub>D</sub> | $\blacktriangledown$ |                      |                                   |        |  |
| 13    |              |      | 0,00 Bez grupy | A: 23%        | 13               | 0,000 |                                        | 0,000 Bez opakowania |                    | <b>PTUE</b>      | $\blacktriangledown$ | $\blacktriangledown$ |                                   |        |  |
| 14    |              |      | 0,00 Bez grupy | A: 23%        | 14               | 0,000 |                                        | 0,000 Bez opakowania |                    |                  | Opakowania zwrotne   |                      | Wyślij L Pobierz                  |        |  |
| 15    |              |      | 0,00 Bez grupy | A: 23%        | 15               | 0.000 |                                        | 0,000 Bez opakowania |                    | Numer            | Nazwa                |                      | Cena                              |        |  |
| 16    |              |      | 0,00 Bez grupy | A: 23%        | 16               | 0.000 |                                        | 0,000 Bez opakowania |                    |                  | Bez opakowania       |                      | $0,00 \sim$                       |        |  |
| 17    |              |      | 0,00 Bez grupy | A: 23%        | 17               | 0,000 |                                        | 0,000 Bez opakowania |                    | $\overline{2}$   | Butelka              |                      | 0,50                              |        |  |
| 18    |              |      | 0,00 Bez grupy | A: 23%        | 18               | 0,000 |                                        | 0,000 Bez opakowania |                    | 3                | Reklamówka           |                      | 0,40                              |        |  |
| 19    |              |      | 0,00 Bez grupy | A: 23%        | 19               | 0,000 |                                        | 0,000 Bez opakowania |                    | 4                | ÷.                   |                      | 0,00                              |        |  |
| 20    |              |      | 0,00 Bez grupy | A: 23%        | 20               | 0,000 |                                        | 0,000 Bez opakowania |                    | 5                | н.                   |                      | 0,00                              |        |  |

*Obraz 20 - Arkusz z danymi w programie PLU Manager*

| ◢                                             | $\overline{A}$     | В                | c                | D           | Ε              | F.                      | G              | н                                        |              | J            | K.             | L | M | N | $\circ$ | P | Q |
|-----------------------------------------------|--------------------|------------------|------------------|-------------|----------------|-------------------------|----------------|------------------------------------------|--------------|--------------|----------------|---|---|---|---------|---|---|
|                                               | 1 STAWKI           | Aktywna? Wartość |                  | SP.ZW       | Oznaczenie     |                         |                |                                          |              |              |                |   |   |   |         |   |   |
| $\overline{2}$                                |                    | 0 True           | 2300             |             | 0 PTU A        |                         |                |                                          |              |              |                |   |   |   |         |   |   |
| 3                                             |                    | 1 True           | 800              |             | 0 PTU B        |                         |                |                                          |              |              |                |   |   |   |         |   |   |
| $\overline{4}$                                |                    | 2 True           | 500              |             | 0 PTU C        |                         |                |                                          |              |              |                |   |   |   |         |   |   |
| $\overline{\mathbf{5}}$                       | 3 True             |                  | $\mathbf{0}$     |             | 0 PTU D        |                         |                |                                          |              |              |                |   |   |   |         |   |   |
| 6                                             | 4 True             |                  | $\mathbf{0}$     |             | 1 PTU E        |                         |                |                                          |              |              |                |   |   |   |         |   |   |
| $\overline{7}$                                | 5 False            |                  | 0                |             | 0 PTU F        |                         |                |                                          |              |              |                |   |   |   |         |   |   |
| 8                                             |                    | 6 False          | $\mathbf{0}$     |             | 0 PTU G        |                         |                |                                          |              |              |                |   |   |   |         |   |   |
| 9                                             |                    |                  |                  |             |                |                         |                |                                          |              |              |                |   |   |   |         |   |   |
|                                               | 10 GRUPY           | Aktywna? Nazwa   |                  |             |                |                         |                |                                          |              |              |                |   |   |   |         |   |   |
| 11                                            |                    | 0 True           | <b>Bez grupy</b> |             |                |                         |                |                                          |              |              |                |   |   |   |         |   |   |
| $\frac{12}{13}$                               |                    | 1 True           | Alkohol          |             |                |                         |                |                                          |              |              |                |   |   |   |         |   |   |
|                                               |                    | 2 True           | Nabiał           |             |                |                         |                |                                          |              |              |                |   |   |   |         |   |   |
| 14                                            | $\cdots$           | $\cdots$         | m.               |             |                |                         |                |                                          |              |              |                |   |   |   |         |   |   |
| $15\,$                                        |                    | 19 False         |                  |             |                |                         |                |                                          |              |              |                |   |   |   |         |   |   |
| 16                                            |                    | 20 False         |                  |             |                |                         |                |                                          |              |              |                |   |   |   |         |   |   |
| 17                                            |                    |                  |                  |             |                |                         |                |                                          |              |              |                |   |   |   |         |   |   |
|                                               | 18 TOWARY          |                  | Nazwa            | Cena        | Grupa          |                         |                | Kod kres. Stan mag. Zmiana stanu   Opak. |              | Stawka       |                |   |   |   |         |   |   |
| 19                                            |                    | 1 False          | Masto            | $\mathbf 0$ | $\overline{2}$ | $\mathbf{1}$            | $\mathbf 0$    | $\mathbf{0}$                             | $\mathbf{0}$ |              | $\mathbf{1}$   |   |   |   |         |   |   |
| 20                                            |                    | 2 False          | Wino             | 0           | $\mathbf{1}$   | $\overline{\mathbf{2}}$ | $\mathbf 0$    | $\mathbf 0$                              | $\mathbf{0}$ | $\mathbf{0}$ |                |   |   |   |         |   |   |
| $\begin{array}{r} 21 \\ 22 \\ 23 \end{array}$ |                    | 3 False          | Mleko            | $\bf{0}$    | $\overline{2}$ | $\overline{\mathbf{3}}$ | $\mathbf{0}$   | $\mathbf 0$                              | $\mathbf{1}$ |              | $\overline{2}$ |   |   |   |         |   |   |
|                                               |                    | 4 False          | Chleb            | $\mathbf 0$ | $\mathbf 0$    | 4                       | $\mathbf 0$    | $\mathbf 0$                              | $\mathbf{0}$ | 1            |                |   |   |   |         |   |   |
|                                               | $\cdots$           | m.               | m.               | m.          | $\cdots$       | $\mathbf{m}$            | $\overline{a}$ | m.                                       | $\mathbf{m}$ | $\cdots$     |                |   |   |   |         |   |   |
| $\overline{24}$                               | 99999 False        |                  |                  | $\bf{0}$    | $\mathbf 0$    | 99999                   | $\mathbf 0$    | $\mathbf{0}$                             | $\mathbf{0}$ | $\mathbf 0$  |                |   |   |   |         |   |   |
| 25                                            | 100000 False       |                  |                  | $\mathbf 0$ | $\mathbf{0}$   | 100000                  | $\mathbf 0$    | $\mathbf{0}$                             | $\mathbf{0}$ | $\mathbf{0}$ |                |   |   |   |         |   |   |
| 26                                            |                    |                  |                  |             |                |                         |                |                                          |              |              |                |   |   |   |         |   |   |
|                                               | 27 OPAKOWANIA Cena |                  | Nazwa            |             |                |                         |                |                                          |              |              |                |   |   |   |         |   |   |
| 28                                            | $\mathbf{0}$       |                  | 0 Bez opakowania |             |                |                         |                |                                          |              |              |                |   |   |   |         |   |   |
| 29                                            | 1                  |                  | 50 Butelka       |             |                |                         |                |                                          |              |              |                |   |   |   |         |   |   |
| 30<br>$\overline{31}$                         | $\overline{2}$     |                  | 40 Reklamówka    |             |                |                         |                |                                          |              |              |                |   |   |   |         |   |   |
|                                               | 3                  | $\mathbf 0$      |                  |             |                |                         |                |                                          |              |              |                |   |   |   |         |   |   |
| 32                                            | $\overline{4}$     | $\mathbf 0$      |                  |             |                |                         |                |                                          |              |              |                |   |   |   |         |   |   |

*Obraz 21 - widok danych w pliku CSV*

## <span id="page-21-0"></span>**Stawki PTU**

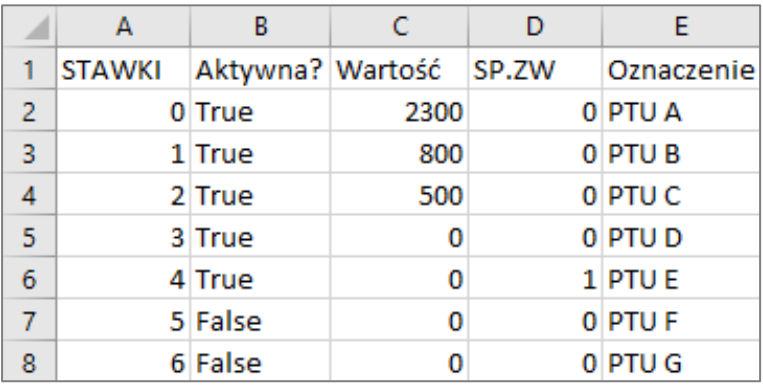

**KASY Farex** 

*Obraz* 22 - Arkusz pliku CSV, sekcja "Stawki"

#### **KOLUMNY:**

- **A** numer porządkowy stawki VAT:  $0 = PTU A$ ;  $1 = PTU B$ ;  $2 = PTU C$ ;  $3 = PTU D$ ;  $4 = PTU E$ ;  $5 = PTU F$ ;  $6 = PTU G$ .
- **B** oznaczenie, czy stawka aktywna:  $True = TAK$ ;  $False = NIE$ .
- **C** wartość stawki podatku VAT:  *2300 = 23%; 800 = 8%; 500 = 5%; 0 = 0%; ew. inne wartości analogicznie.*
- **D** oznaczenie, czy stawka podatku VAT zwolniona:  $I = TAK$ ;  $0 = NIE$ .
- **E** oznaczenie literowe stawki  *sekcja informacyjna, edycja nie wpływa na programowane dane.*

## <span id="page-22-0"></span>**Grupy**

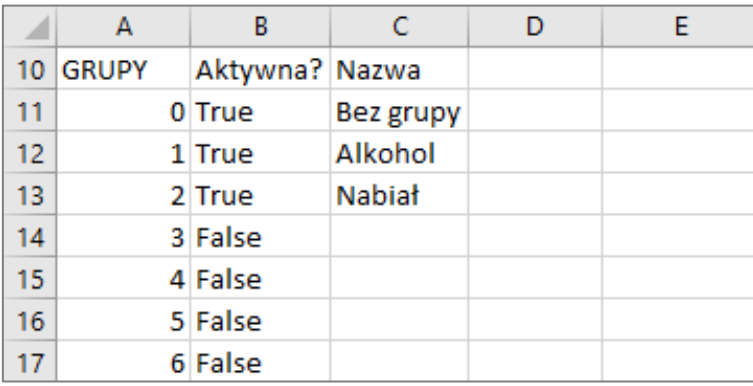

**KASY Farex** 

*Obraz 23 - Arkusz pliku CSV, sekcja "Grupy"*

#### **KOLUMNY:**

**A** - numer porządkowy grupy:

 *WAŻNE: grupa nr 0 jest zarezerwowana dla produktów nieprzypisanych do grupy – dane w tym wierszu nie mogą być edytowane!*

**B** - oznaczenie, czy grupa aktywna:  $True = TAK$ ;  $False = NIE$ .

#### **C** - nazwa grupy

 *WAŻNE: "Bez grupy" zarezerwowane dla produktów nieprzypisanych do grupy – dane w tym wierszu nie mogą być edytowane!*

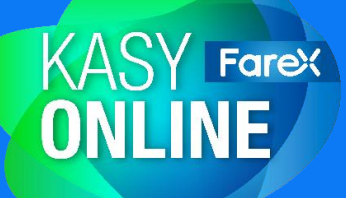

## <span id="page-23-0"></span>**Towary**

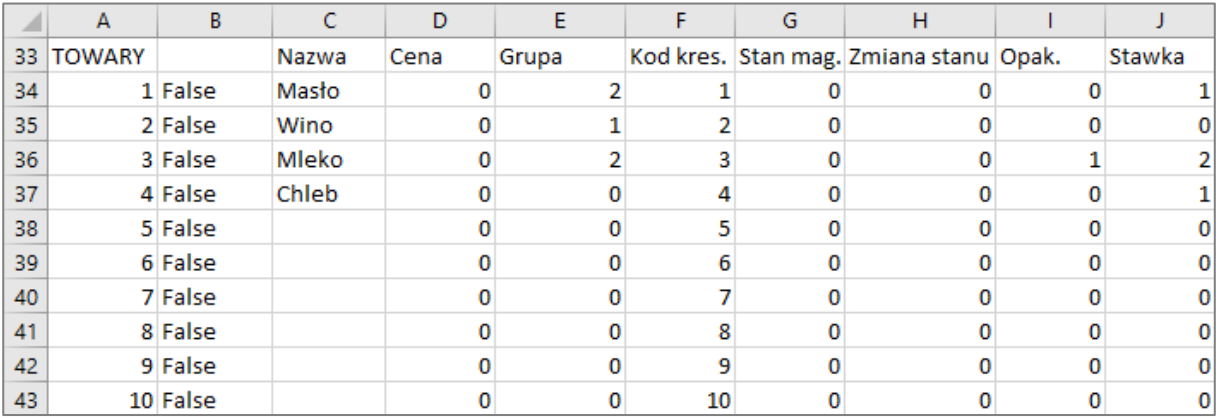

*Obraz 24 - Arkusz pliku CSV, sekcja "Towary"*

#### **KOLUMNY:**

- **A** numer porządkowy towaru;
- **B** nie dotyczy: należy pozostawić "False" we wszystkich tworzonych wierszach;
- **C** nazwa towaru, do 40 znaków;
- **D** cena towaru, wartość wprowadzana w groszach;  *przykłady: 50 = 0,50 zł; 500 = 5,00 zł; 5000 = 50,00 zł; 50000 = 500,00 zł;*
- **E** numer grupy przypisanej do towaru; *0 = Bez grupy; 1 - 20 = numery utworzonych grup;*
- **F** kod kreskowy: jeżeli kody kreskowe nie będą wykorzystywane, należy wprowadzić wartość zgodną z numerem porządkowym w kolumnie A
- **G** stan magazynowy towaru;
- **H** wartość zmiany magazynowej: podczas programowania pozostawić wartość "0"
- **I** numer opakowania zwrotnego przypisanego do towaru;  *0 = Bez opakowania; 1 - 100 = numery utworzonych opakowań;*
- **J** numer stawki podatku VAT przypisanej do towaru;  $0 = PTU$  A:  $1 = PTU$  B:  $2 = PTU$  C:  $3 = PTU$  D:  $4 = PTU$  E:  $5 = PTU$  F:  $6 = PTU$  G.

## <span id="page-24-0"></span>**Opakowania zwrotne**

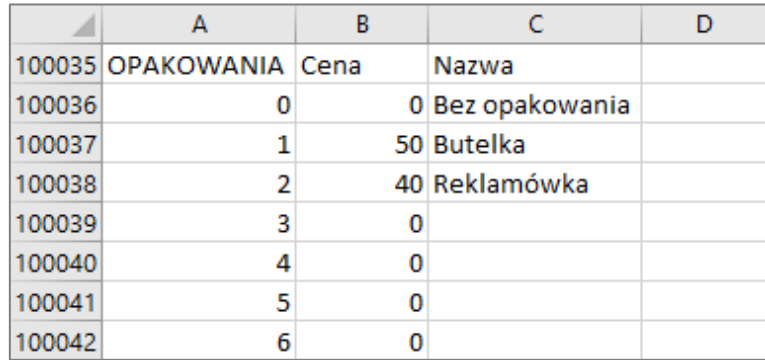

**KASY Farex** 

*Obraz 25 - Arkusz pliku CSV, sekcja "Opakowania zwrotne"*

#### **KOLUMNY:**

- **A** numer porządkowy opakowania zwrotnego;  *WAŻNE: opakowanie nr 0 jest zarezerwowana dla produktów bez opakowania zwrotnego – dane w tym wierszu nie mogą być edytowane!*
- **B** cena jednostkowa opakowania, wartość wprowadzana w groszach;  *przykłady: 22 = 0,22 zł; 220 = 2,22 zł; 2200 = 22,00 zł; 22200 = 222,00 zł;*

#### **C** - nazwa opakowania zwrotnego

 *WAŻNE: "Bez opakowania" zarezerwowane dla produktów bez opakowania zwrotnego – dane w tym wierszu nie mogą być edytowane!*